## A3相机如何进行调试

第一步获取电脑的网段

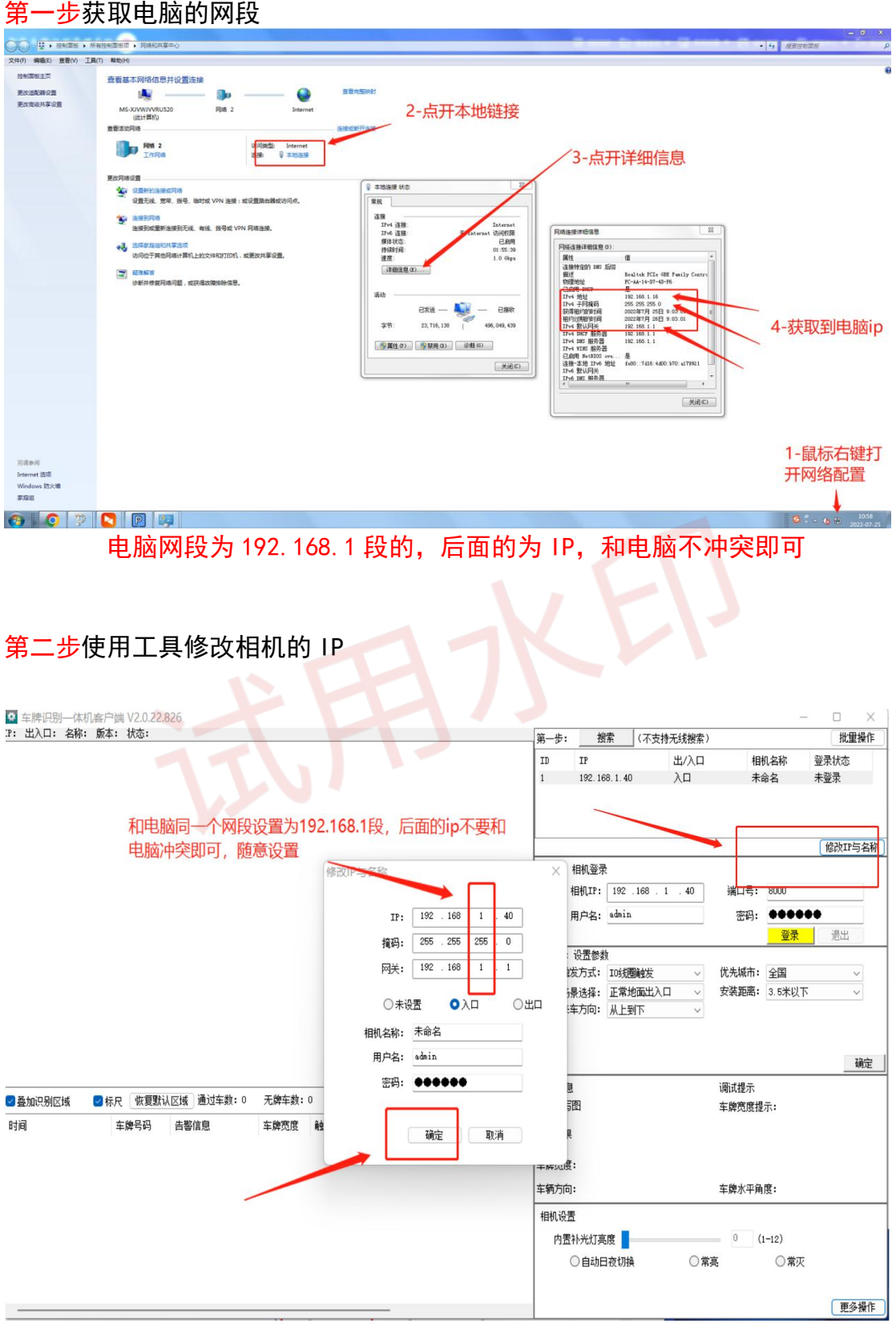

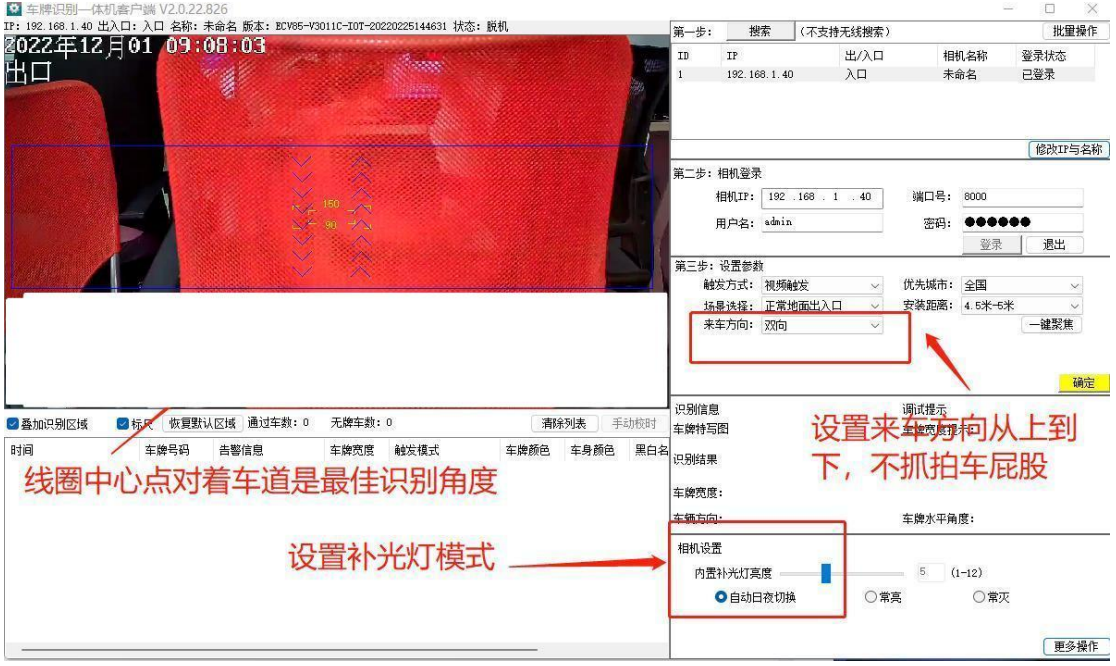

第三步登录相机设置线圈及来车方向

调试相机完成,相机的 ip 是 192.168.1.40 把他填上去软件即可